# **M2M Easy 2D Security Communicator® - Gyors Telepítési Leírás (v9.34 PCB panelhez)**

#### **CSATLAKOZÓK**

- 1 SIM-kártya tároló (push-insert, 2FF méret)
- 2 Antenna csatlakozó (SMA, 50 Ohm)
- 3 PWR -/+: Táp csatlakozó (8-24VDC, 1A), akkumulátor csatlakozó
- 4 IN1, IN2 -/+: bemenet csatlakozó (szenzorok, szabotázs részére) 5 – Jumperek a bemenetek (IN1, IN2) mögött, üzemmódjai:
- galvanikusan leválasztott feszültség bemenetek
- kontaktus bemenet (szenzorok részére, vagy szakadás detektátálásra (10kΩ EOL ellenállással), rövidzár)

# 6 – Státusz LEDek

- 
- 7 OUT: relé kimenet (vezérlésre, kapunyitónak, vagy szirénához 8 – ALR: Alarm TIP RING bemenet (riasztóközpont vonal csatla-
- koztatására) szimulált analóg telefonyonal 9 – PROG: RJ11 csatlakozó (konfiguráláshoz, firmware frissítéshez)
- 10 Furatok a panel felfogatásához
- 11 Bővítő panel csatlakozó (*Easy2 IO* bővítő esetén használatos)
- 

# Bemeneti üzemmód választás (jumperrel [5]): • **Kontaktus bemenet (szakadás, rövidzár érzékelésére,**

- **vagyonvédelmi szenzor részére)** bemenethez tartozó jumper párok (csatlakozó felöli
- tüskéken)
- a kontaktusok testpontja (-) közös
- a bekötés polaritás-független

### • **Feszültség bemenet (galvanikusan leválasztott)**

- bemenethez tartozó jumper pár a LED-ek felől (felső tüskéken)
- galvanikusan leválasztott, független bemenetek
- bekötésnél ügyelni kell a polaritásra!

#### **MŰKÖDÉSI FELTÉTELEK**

- Tápellátás: 8-24 VDC Bemeneti jelszint: magas: 2-24V (IO-bővítő: 2-32V), alacsony: 0-1V Áramerősség aktív állapotban: 0,33mA
- Kapcsolható feszültség: 2A / 120VAC; 1A / 24 VDC
- Érintésvédelem: IP21 Működés -40°C és+70°C között, tárolás -40°C és +80°C között
- Panel mérete: 96 x 77 x 22mm, tömege: 160 gramm Rögzítés: riasztóközpont dobozba, a panelen található 4db furattal

#### **TELEPÍTÉSI LÉPÉSEK**

- *1. lépés:* Helyezze be a SIM-kártyát a foglalatba [1] (a kártya levágott része befelé néz), és nyomja be a kártyát, amíg az rögzítve nem lesz
- *2. lépés:* Bemeneti vonal (pl. szenzorok részére), és a kimenet (kapcsolható fesz./kontaktus részére) bekötése: kösse be őket (bemenetek: **IN1**, **IN2** [4]; kimenet: **OUT** [7]) a kábelek segítségével. A bemeneti vonal jel üzemmód kiválasztásához használja a megfelelő jumper pozíciót [5] (feszültség/kontaktus).
- *3. lépés:* Ha szeretne bekötni riasztóközpontot is, a riasztó központ TIP RING-jét kösse be az **ALR** [8] bemenetre.
- 4. lépés: A riasztó központ kommunikációs menüjében, a távfelügyeleti telefonszámhoz írjon be min. egy számjegyet. Ha GSM üzemmódban is szeretné használni (elsődleges /másodlagos útvonalon), a távfelügyelet vevőjének vezetékes vagy GSM telefonszámát adja meg a riasztóközpontnak.
- *5. lépés:* Csatlakoztassa az antennát az SMA antenna csatlakozóra [2].
- *6. lépés:* Csatlakoztassa az RJ11-RS232 kábel RJ11 végét a **PROG** csatlakozóra [9]. A kábel másik felét, RS232-USB átalakítóval a számítógép USB portjára. A **Felhasználói Útmutató** alapján végezze el a konfigurálást az *EasyTerm*® szoftver segítségével.
- *7. lépés:* Töltse le a konfigurációs programot és a legfrissebb firmware-t az alábbi linkről a szoftvert (Windows® 7/8/10 változat): .com/m2m-downloads/EasyTerm\_v1\_3\_5\_\_EN.zip
- *(A futtatás előfeltétele a Microsoft .Net Framework 4.0 keretrendszer megléte. Ha szükséges, telepítse a gyártó weboldaláról.)*
- *8. lépés:* A firmware frissítéséhez töltse le a friss FW változatot: [https://www.m2mserver.com/m2m-downloads/EASY2S\\_V21R09E05RC08.bin](https://www.m2mserver.com/m2m-downloads/EASY2S_V21R09E05RC08.bin)
- *9. lépés:* Csomagolja ki az *EasyTerm .ZIP* állományt, és futtassa az **EasyTerm\_v1\_3\_5.exe** programot. Kövesse a **Telepítési Útmutató 4-5. fejezetét.**
- *10. lépés:* Csatlakoztassa a riasztóközpont 12/24V DC tápellátás kábelét a **PWR** feliratú csatlakozóra [3]. (*Ügyeljen a polaritásra! Magunk felé tartva a sorkapcsokat a PWR csatlakozó jobb oldala a "+", bal oldala a "—"*) *vagy használjon 12V 1A tápegységet.*
- *11. lépés:* Ekkor a készülék áram alá kerül, bekapcsol és működése megkezdődik a **zöld PWR** LED folyamatosan világít. További működés és LED státuszok az alábbiak szerint.

*FONTOS! Ha nem áll rendelkezésre PC, az itt, leírt SMS parancsokkal is fel tudja paraméterezni a készüléket.*

## **STÁTUSZ LED JELZÉSEK**

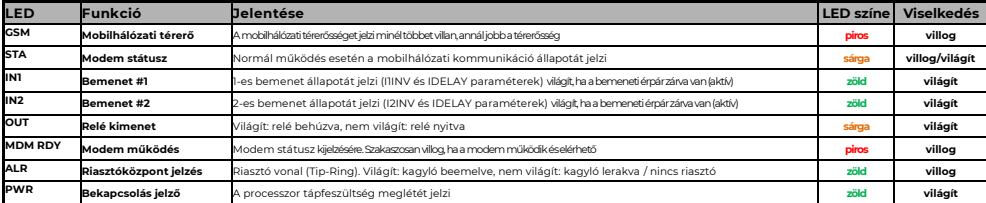

# **STA** LED **- három üzemmódja:**

- Folyamatosan világít: ha az utolsó mobilhálózati bejelzés sikeres volt.
- Nem világít: GSM üzemmód, nincs hiba
- 3 másodperces szünetekkel "x" darab villanás: hibakód<br>0 másodperces szünetekkel "x" darab villanás: S
	- o 1 villanás: Modul hiba 2 villanás: SIM kártya hiba 3 villanás: PIN hitelesítési hiba
	- o 4 villanás: Nem tud bejelentkezni GSM hálózatra 5 villanás: nem tud a mobilhálózatra feljelentkezni
	- o 6 villanás: Mobilhálózaton van az eszköz, van IP címe, de nem tud bejelezni a szerverre

**GSM** LED**:** Villogások száma a mobilhálózati térerősségetjelzi, RSSI értékként (minél többet villan a LED, annál jobb a mobilhálózati térerősség értéke).A jelzések között 10 mp telik el. Egy felvillanást fél mp szünet követ. Villogások száma: 0: Hiba, 1: Gyenge, 2-3: Átlagos, 4-5: Jó, 6-7: Nagyon jó

**IN1, IN2** LED**:** Ha az adott bemenet aktív (kontaktus bemenetnél az érpár rövidre zárva; feszültség bemenet esetén 5-24V DC feszültségnél) az adott LED világít.

**OUT** LED**:** A kimenethez tartozó a visszajelző **OUT** LED, a relé "primer" oldalának az állapotát mutatja. Amennyiben a kimenet aktív, vagyis a relé rövidre zárja a két hozzá tartozó sorkapcsot (érpár zárva), az adott kimenethez tartozó LED világít.

**MDM RDY** LED**:** A modul működését jelző **MDM** LED, mely az *Easy2D* indulásakor gyorsan villog (kb. mp-enként 2x), majd amikor a modem már elérhető és aktívan működik a hálózaton, akkor ritkábban.

#### **ÜZEMMÓDOK**

- A készüléket az alábbi üzemmódokra és feladatokra lehet felprogramozni, használni:
- 1. **GSM átjelzőként (alapértelmezetten előre konfigurálva)**: riasztóközpont a TIP-RING bemenetre kötve, a fogadott CID kódokat tovább küldi a GSM hálózaton és bejelzi a távfelügyeleti központba.
- 2. **Enigma IP vevőre / SIMS Cloud-ba bejelzés**: riasztóközpont a TIP-RING-re kötve, a fogadott CID kódokat tovább küldi a 2G/3G mobilhálózaton Enigma protokollal, az Enigma készülékre.
- 3. **Mobilhálózati átjelzés távfelügyeletre**: riasztóközpont a TIP-RING-re kötve, szabotázs kapcsoló a bemenetre kötve, a fogadott jelzéseket Contact ID formátumra átalakítva átküldi a mobilhálózaton a távfelügyeleti központ IP címére.
- 4. **Önálló riasztóközpontként működve, SMS értesítés**: a 2 bemeneten (IO-bővítéssel max. 8) érzékelők/szabotázs kapcsoló, a kimenetre sziréna bekötve, a jelzéseket mobil-hálózaton a beállított szerver IP címére küldi.
- 5. **Bemenet felügyeletre, kapunyitásra**: a 2 feszültség/kontaktus bemenetre érzékelők/szabotázs kapcsoló van kötve (IO-bővítéssel max. 8 bemenet). A bemeneti vonal rövidzár/szakadás érzékelése lehetséges. A relé kimenet(ek) távolról vezérelhető(k) (az 1.sz. kimeneten kapunyitás, további 3db kimeneten eszközök kapcsolása lehetséges). A mobilhálózatot ebben a módban távoli vezérlésre használja, a GSM hálózatot pedig SMS üzenetekre és ráhívásra. Mobilhálózaton a bejelzés opcionálisan IP címre továbbra is elérhető.

## **KONFIGURÁLÁS SOROS PORTON**

- 1. A készülék feltöltött szoftverrel és gyári konfigurációval kerül kiszállításra. **Alapértelmezés szerint** konfiguráció változtatás nélkül **GSM átjelzőként működik** (azaz a Tip-Ring bemenetre kötött riasztóközpont jelzéseit a GSM hálózaton, CID-kódokkal (Contact ID üzenetként) beküldi a diszpécser központba).
- 2. Minden további igényre vonatkozó beállítást az *EɑsyTerm®* segédprogrammal lehet átállítani, mellyel a készülék firmware is frissíthető (a programot a *Telepítési útmutató* szerint tudja használni). A programhoz való kapcsolódáshoz a készülék RJ11 portját csatlakoztassa az RJ11-RS232 kábellel és az RS232-USB átalakítóval a számítógép USB portjára.

#### **BEÁLLÍTÁS SMS PARANCSOKKAL**

- Egy SMS-ben több paraméter is elküldhető, de más értékadó parancsokkal együtt nem használható!
- Maximálisam 158 karakter használható egy SMS üzeneten belül. A parancs üzenetek az angol ABC nagybetűiből (ékezet nélkül, speciális karakter nélkül) vagy számokból állhatnak. A parancsok elválasztása vesszővel és szóköz nélkül történik. A paraméter utáni értékadás résznél, az egyenlőség jel után ("=") üres is lehet.
- Minden paraméterező SMS üzenetben (!) a jelszó parancsot kell használni (**PW**) az üzenet első pozíciójában.
- A **RESET** parancsot az utolsó paraméterező SMS üzenetben, annak utolsó pozíciójában kell használni! mint: **PW=ABCD,……,RESET**
- Az új konfigurációs paraméterek csak az újraindítás után kerülnek beállításra (a **RESET** parancs hatására indul újra a készülék).
- Az utolsó paraméter SMS üzenet elküldése után hamarosan válasz SMS-st kap az *Easy2*-től, hogy mi került beállításra, és hogy ez sikeres volt-e.
- **Alapértelmezett jelszó**: **ABCD**, mely megváltoztatható (**PWNEW** parancs), max. 16 karakter lehet a jelszó hossza. - *Példa: PW=ABCD,APN=TELEMATICS.NET,SERVER1=1.1.1.1,RESET* → *Válasz SMS üzenet: Beállítás OK!*
- **FONTOS PARANCSOK Paraméter Leírása PW** Kapcsolódási / hozzáférési jelszó (Alapértéke: ABCD) **PWNEW DESERVITED DESERV** Jelszóváltoztatás esetén az új jelszó **APN** A mobilhálózati kapcsolódáshoz szükséges APN hálózat neve, melyet a SIM kártyát biztosító szolgáltató adja meg **SERVER1** A távfelügyelet (diszpécser szolgálat) elsődleged fix IP címe, a bejelzések fogadásához<br>**PORTI** A távfelügyelet (diszpécser szolgálat) elsődleges fix IP-bez beállított port szám, melye **PORT1 BELLÍTOTTEL A távfelügyelet (diszpécser szolgálat) elsődleges fix IP-hez beállított port szám a bejelzéseket fogadják (Alapértéket fogadják (Alapértéke: 1999)</u><br><b>CEDSCN besztül a bejelzéseket fogadják (Alapértéke: GPRSEN** Mobilhálózati kommunikáció engedélyezése. Értékei: 1=engedélyezés, 0=tiltás (Alap=0) **SWPROTO** A bejelzésekhez használt protokoll. Értékei: 2=Enigma (Contact ID protokoll), 1=M2M (Alapértéke: 2) *(Az M2M egy módosított Contact ID protokoll, amely csak olyan IP-vevőkkel (pl. az Enigma II® , Enigma IP2 Receiver® ,) vagy távfelügyeleti szoftverekkel működik (AlarmSys® és SIMS® ) amelyek ismerik a protokollt)* **ACCOUNT** Az *Easy2D* által felküldött saját jelzésekhez (életjel, bemenetekről küldött jelzésekhez) használandó ügyfél azonosító kód, objektum szám (Alap=0001). Javasolt a riasztóközpontba állított objektumszámmal azonosra állítani! **SFUNCT**<br>
Megadhatja, hogy az elsődlegesként-, vagy a má<br> **DTMETIME** Szünet értéke a TIP-RING Contact ID ielzések köz **DTMFTIME** Szünet értéke a TIP-RING Contact ID jelzések között ED jelzések között ED jelzések között ED között ED között ED között ED között ED között ED között ED jelzések között ED jelzések között ED jelzések között ED k **ITCP vagy UDP kommunikációs protokoll, a kompatibilitási beállításoktól függően LFGSMREQ** GSM életjel küldési gyakoriság, másodpercben (Alapértelmezés: 60) **LFFREQ** Mobilhálózati életjel küldési gyakoriság, másodpercben (Alapértelmezés: 300)

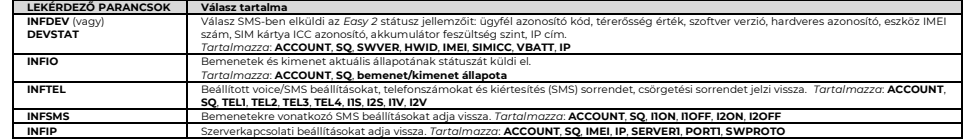

### **PARANCS SMS PÉLDÁK:**

• **GSM átjelzés:** PW=ABCD,GPRSEN=0,SYS1=1,ACCOUNT=1130,LFGSMFREQ=60,DTMFTIME=60,RESET

### • **Bejelzés mobilhálózaton IP-vevőre, SIMS Cloud-ba:**

**P**W=ABCD,GPRSEN=1,SFUNCT=1,ACCOUNT=1130,LFFREQ=300,APN=NET,SERVER1=89.133.189.139,PORT1=9999,IPPROTO=UDP,RESET

A további paraméterek beállításához olvassa el az *M2M Easy 2D Security Communicator* **Telepítési Útmutató**t, amit a termék weboldalán megtalál, a szükséges szoftverekkel együtt: **https://m2mserver.com** 

A termék el van látva a CE jelzéssel az európai előírásoknak megfelelően.

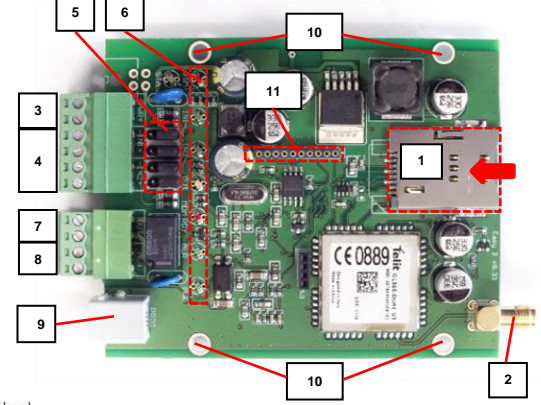